## FAQ: Provider Benefit Tool.

## How do I search for a member?

- 1. Click *Search* in the top navigation.
- 2. You can search for a member and see their coverage in two different ways: *Quick Search* or *Patient Lookup*. Click either link, enter the necessary information, and click *Search*.
- 3. In the *Patients* section, you can view *Coverage, Plan,* and *Eligibility Period*.
- 4. Click on the *Plan* link to view policy summary and details.

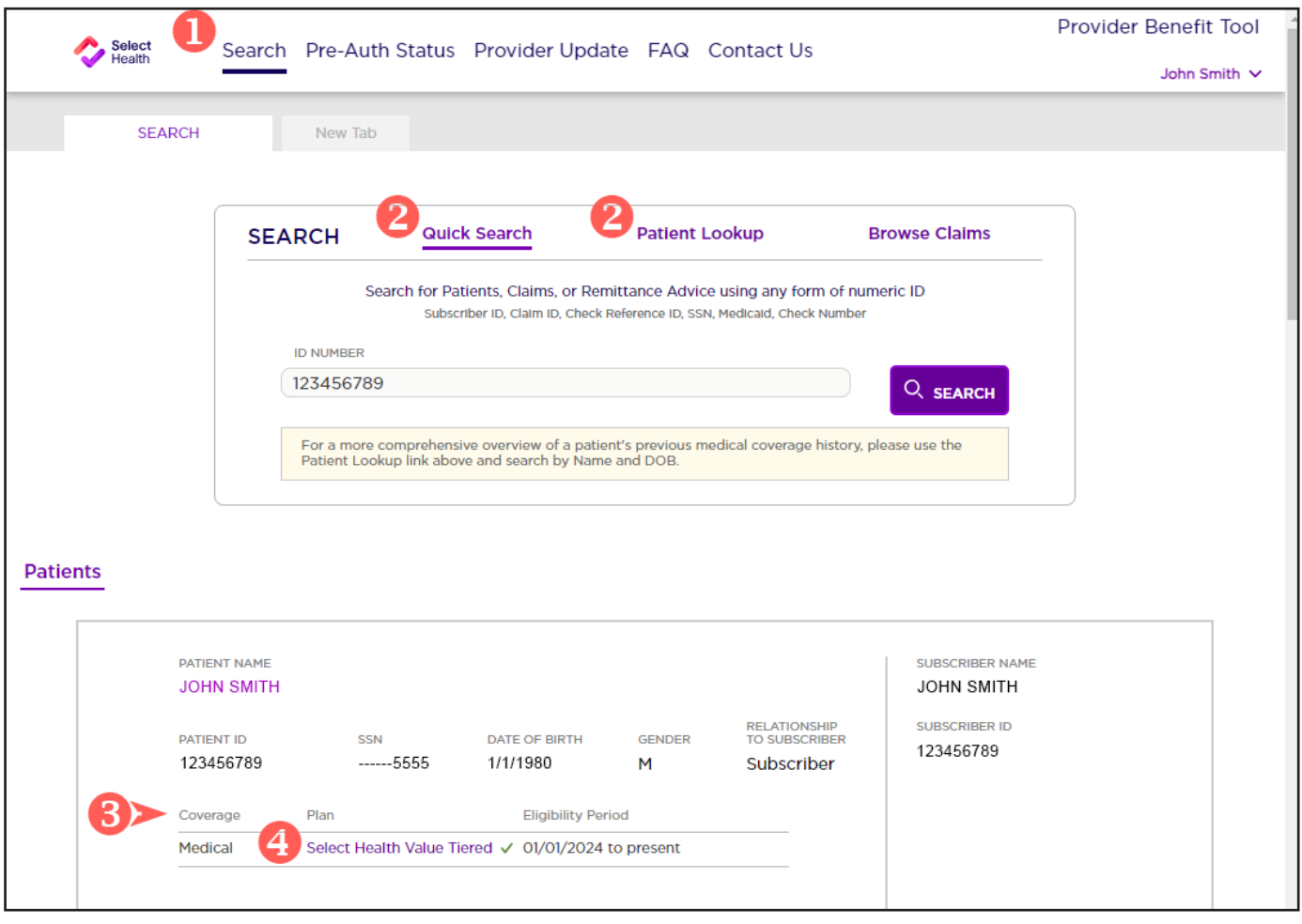

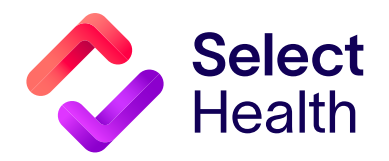